# PHPKB 9.0 Release Notes

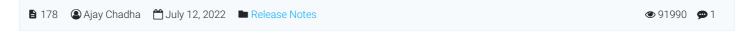

## **Table of Contents**

- 1. Knowledge Base API
- 2. New Design Interface
  - Modern Layout Design
  - Classic Layout Redesigned
- 3. Files & Downloads Area
- 4. Article Approval Improvements
- 5. Review Date for Articles
- 6. Clone Articles
- 7. New Design Elements
- 8. Automated Table of Contents
- 9. Single Sign On (SSO) Improvements
- 10. Event Log
- 11. Article Locking
- 12. Article Priority Order
- 13. Export Report Data
- 14. Country-Wise Traffic Statistics
- 15. Dynamic Table Columns on Manage Articles
- 16. Article Feedback Plugin
- 17. Category Icon Picker
- 18. Performance-Oriented Approach
- 19. Feature Enhancements & Fixes

# 1. Knowledge Base API

PHPKB 9 offers Web API to integrate PHPKB with other software applications. The Knowledge Base API provides a RESTful interface with JSON-formatted responses to use knowledge base entities. The knowledge base API is available only in enterprise editions of PHPKB software. You may wish to refer to the knowledge base API reference guide for more details.

# 2. New Design Interface

Posted on: Mon, Jan 14, 2019 at 8:16 AM

Revision in Price of Required Admin Users

The redesign refreshes the look and offers a modern user experience. This redesign will add more consistency throughout the application, provide a better navigation experience, and prepares it for future exciting enhancements.

# Modern Knowledge Base Theme

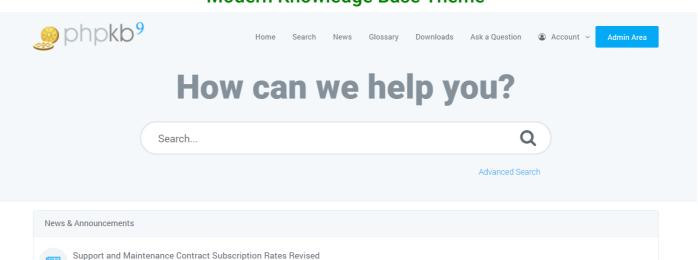

# Billing

B Getting Authorization Failed Message

While Ordering the License

How to update credit card details at 2CheckOut for your order?

🖹 What is your cancellation and refund policy for subscription of hosted license customers?

3 Articles

#### Knowledge Base News

🖹 Knowledge Management Software as a Service

1 Article

#### User Manual

Base Management Software

How to use the User Manual?

▶ PHPKB API Reference Guide

PHPKB Single Sign-On (SSO) Reference Guide

4 Articles

#### Pre-Sales FAQ

🖹 Can a question have multiple categories in the knowledge base?

★ Can I bring my data from another knowledge base system to PHPKB?

★ Can I download and evaluate product before purchasing it?

a Can we modify our copy of PHPKB knowledge base software?

Comparison and Benefits of PHPKB over SharePoint

5 Articles

### Release Notes

🖹 Article Links - Adding a link to an article in the knowledge base

How to upgrade from PHPKB version 7.x to 8.0

▶ PHPKB 7 Knowledge Base Software -

▶ PHPKB 7.5 Release Notes

PHPKB 8.0 Release Notes

5 Articles

#### Software Maintenance

🖹 Can I co-term my subscriptions so that I only have one renewal date?

an I purchase more than 12 months of software maintenance?

Can I transfer my license to another

an I use the PHPKB software without active support subscription?

Configuring PHP OpenSSL Extension with IIS via PHP Manager on Windows

5 Articles

#### Video Tutorials

How do I get the private categories to display?

1 Article

#### Integration & Customization

Can you customize this product for my website?

Custom Development Service

Does your KMS platform has Salesforce integration available?

🖹 How to use your custom domain with our hosted knowledge base service?

🖹 What happens to my customization after upgrade?

5 Articles

#### Documentation

Article Links - Adding a link to an article in the knowledge base

🖹 Enterprise Wiki Software - Criteria for selection and evaluation of wiki software

How do I disable Strict Mode in MySQL?

How to Add New language in PHPKB Knowledge Base?

How to backup and restore the knowledge base data?

5 Articles

Recent ▼

Featured Articles

Popular Articles Top Rated Articles

Upgrade Instructions from PHPKB v6.0 or v7.x or v8.0 to v9.0 Published on Tue, May 14, 2019

Configuring PHP OpenSSL Extension with IIS via PHP Manager on Windows

PHPKB Single Sign-On (SSO) Reference Guide

Can I co-term my subscriptions so that I only have one renewal date?

PHPKB 9.0 Release Notes

Published on Wed, Mar 13, 2019 in Release Notes

Managing Templates

Published on Fri, Mar 1, 2019 in Article Templates

Creating a new template Published on Fri, Mar 1, 2019 in Article Templates

PHPKB API Reference Guide

2

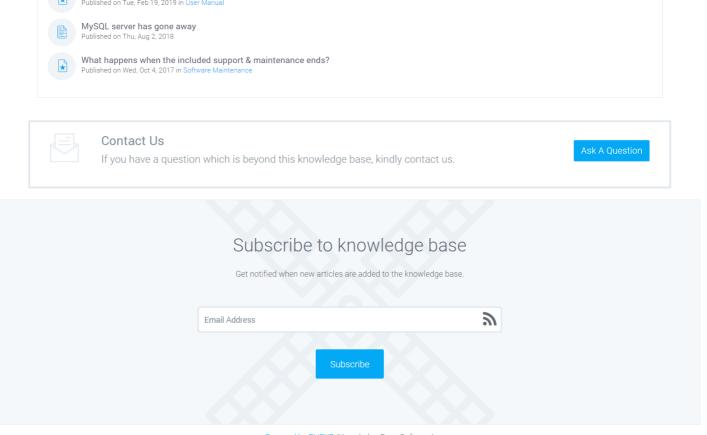

Powered by PHPKB (Knowledge Base Software)

## Classic Knowledge Base Theme (Redesigned)

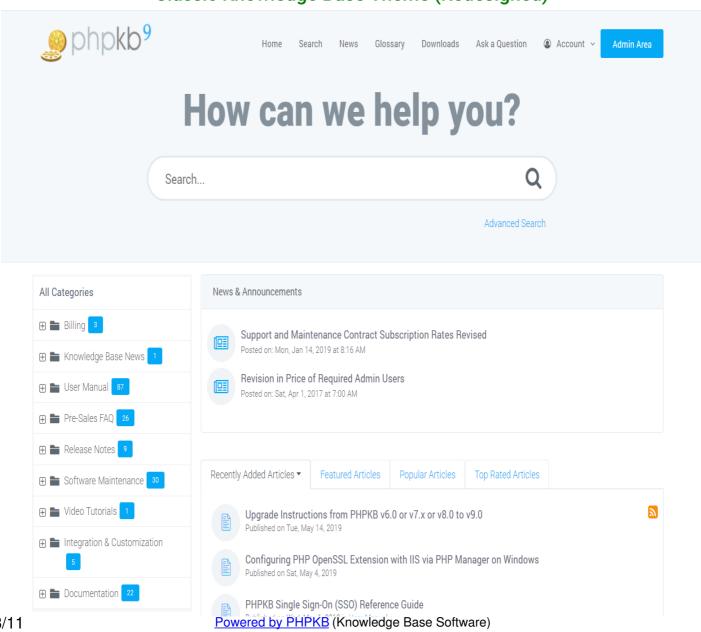

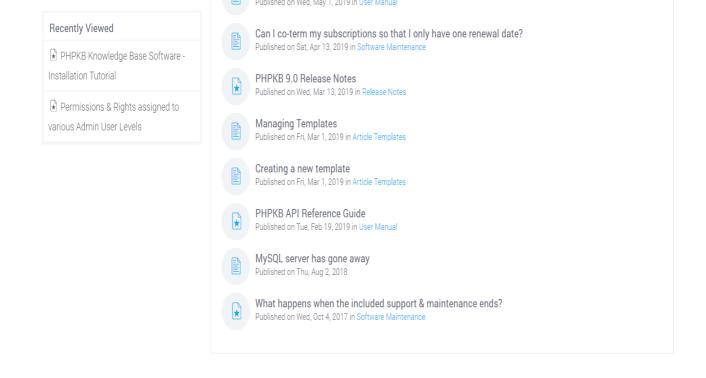

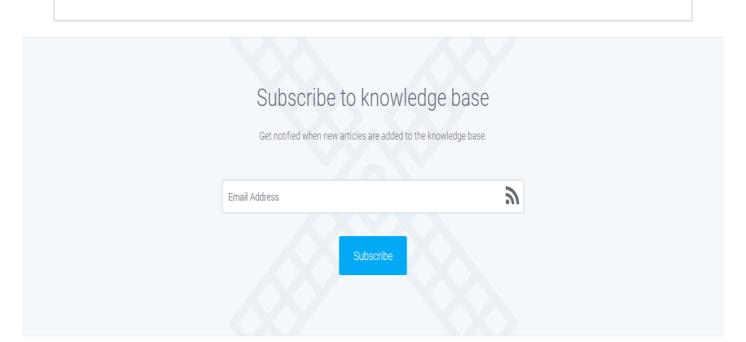

If you have a question which is beyond this knowledge base, kindly contact us.

Powered by PHPKB (Knowledge Base Software)

## 3. Files & Downloads Area

Contact Us

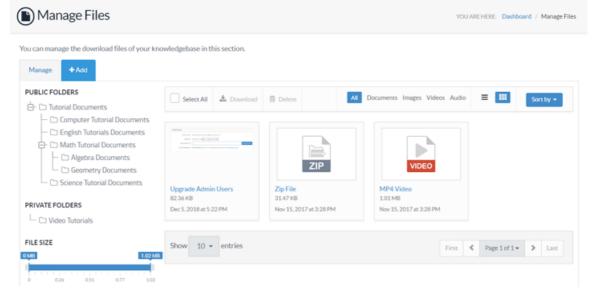

PHPKB 9 offers a new secure file sharing & downloads section where you can share files with the knowledge base users and monitor the download activity. Files & Downloads section will have their separate categories and an index page to list all downloads by category, allowing multi-level browsing and easy filtering by category/size, etc.

## 4. Article Approval Improvements

PHPKB 9 offers improvements in the content approval process. Earlier when an article was updated, it stopped being visible to the knowledge base users unless the changes made were approved by an editor or a superuser. Now, the unchanged version of an article will remain published if there are changes made to an article that is waiting for approval. Once approved, the changes will reflect in the published copy of the article.

### 5. Review Date for Articles

To ensure that knowledge articles contain correct and updated information, it is important that they are reviewed. PHPKB 9 introduces the facility to set up review dates for the knowledge base articles to alert the Subject Matter Experts (SME) to revise their article content, a few days before the specified review date. This feature is available only in enterprise editions. Although article review is optional, it is a good practice to help you to identify any missing or incorrect information, and add accurate information in the article. PHPKB 9 provides the following types of reviews for knowledge base articles:

- 1. **Initial Review**: This is a mandatory review of unpublished (pending approval) articles that verify their accuracy and completeness for publishing to the knowledge base.
- 2. **Periodic Review**: This is an optional review of published articles that validates the information and allows the authors to update the article, if necessary.

#### 6. Clone Articles

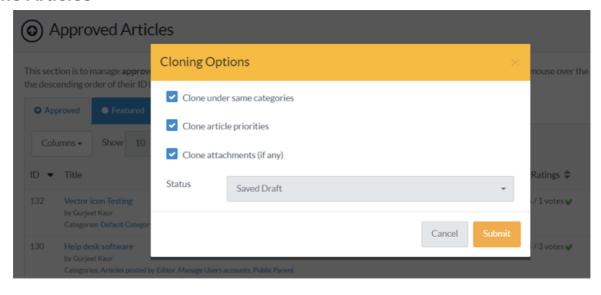

Many articles tend to overlap in subject matter so being able to clone a completed article and simply tweak the specifics in a cloned copy is a huge time saver. You have an article type that you are finally happy with the way it will look to the staff/customers/partners/users who will be using it and now you have to create over 200 similar articles. Earlier, you had to

do a lot of copy and paste, and definitely, it is not the best use of your time. So, we added the facility to clone articles in PHPKB 9.0 where you can clone individual or bulk articles.

## 7. New Design Elements

One of the most powerful features of PHPKB 9 is the ready-to-use Design Elements kit. Various design elements provide the tools for scaffolding your information and make designing knowledge base articles quicker.

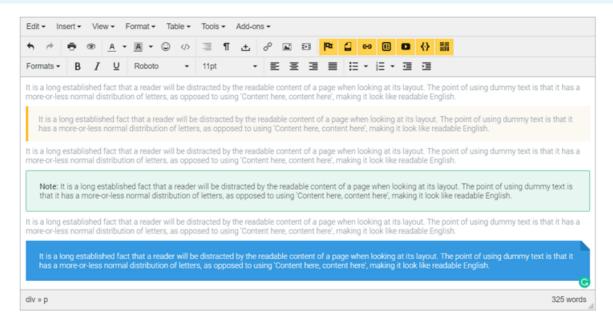

Our new user-friendly and ready-to-use design elements kit is all you need to quickly create a perfect knowledge article. Whether you wish to display an information box, alert box, or a warning message, the design elements kit makes content authoring in PHPKB 9 fast and easy. Design knowledge articles faster and easier with plenty of content elements and templates available to you.

## 8. Automated Table of Contents

Google's original homepage had a simple design, since its founders were not experienced in HTML, the markup languagefor designing web pages.(25) Table of Contents Google began in January 1996 as a research project by Larry Page and Sergey Brin when they were both PhD students at Stanford University in Stanford, California, [26] · Financing and initial public offering While conventional search engines ranked results by counting how many times the search terms appeared on the Growth page, the two theorized about a better system that analyzed the relationships between websites.[27] They called this 2013 onward new technology PageRank; it determined a website's relevance by the number of pages, and the importance of those pages, that linked back to the original site.[28][29] · Acquisitions and partnerships Google data centers A small search engine called "RankDex" from IDD Information Services designed by Robin Li was, since 1996, already · Products and services exploring a similar strategy for site-scoring and page ranking. [30] The technology in RankDex would be patented<sup>[31]</sup> and used later when Li founded Baidu in China.<sup>[32][33]</sup> Search engine Page and Brin originally nicknamed their new search engine "BackRub", because the system checked backlinks to estimate the importance of a site.[34X35X36] Eventually, they changed the name to Google, originating from a Enterprise products misspelling of the word "googol",[37](38) the number one followed by one hundred zeros, which was picked to signify that the search engine was intended to provide large quantities of information. [39] Originally, Google ran under Corporate affairs and culture Employees Stanford University's website, with the domains google.stanford.edu and z.stanford.edu. [40][6.40][6.40 Googleplex The domain name for Google was registered on September 15, 1997, [42] and the company was incorporated on Easter eggs and April Fools' Day jokes September 4, 1998. It was based in a friend's (Susan Wojcicki<sup>[26]</sup>) garage in Menlo Park, California. Craig Silverstein, a Philanthropy fellow PhD student at Stanford, was hired as the first employee.[26][43][44] Tax avoidance In May 2011, the number of monthly unique visitors to Google surpassed one billion for the first time, an Environment 8.4 percent increase from May 2010 (931 million). [45] In January 2013, Google announced it had earned US\$50 billion Lobbying in annual revenue for the year of 2012. This marked the first time the company had reached this feat, topping their 2011 total of US\$38 billion.[46]

A feature that auto-generates a table of contents or navigation table on any article on your knowledge base. This feature can automatically scan your headings through the article content and create a table of contents. It adds an easy-to-use navigation section on the article page that helps users easily navigate directly to the desired section of the article. You can choose where to display the TOC in your articles. The table of contents by default appears before the first heading of an article. This allows the content author to insert lead-in content that may summarize or introduce the rest of the knowledge article.

# 9. Single Sign On (SSO) Improvements

SSO users just need to login once to your website/application and they automatically get authenticated to PHPKB. SSO feature makes users, who are logged into your system, authenticated to your knowledge base. However, if your end-users navigate directly to your knowledge base without first authenticating, they would be redirected to your login page.

6/11

## 10. Event Log

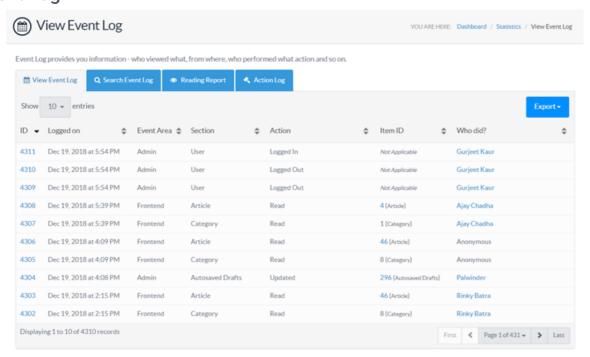

PHPKB 9 introduces a well-organized and searchable log of all the major activities/events performed to help the KB administrator determine what is going on within your knowledge base. The event log will track view, create, update, delete, visibility on/off, approve, disapprove events for articles, categories, comments, users (login/logout events) and attachment download log. This feature is available only in enterprise editions.

## 11. Article Locking

PHPKB 9 introduces a new article locking feature to prevent concurrent editing of an article by more than 1 user. If a user opens an article for editing, no other user can edit that article till the currently editing user has finished work or till the lock is automatically released after a certain time of inactivity. The superuser can force release the lock anytime to edit an article. This feature is available only in enterprise editions.

# 12. Article Priority Order

PHPKB 9 offers the ability to set a custom sort order of articles in a category. This feature is available only in enterprise editions.

# 13. Export Report Data

PHPKB 9 offers the ability to export report data in various formats such as PDF, Excel, and CSV. You can also take a print view of the reports for printing.

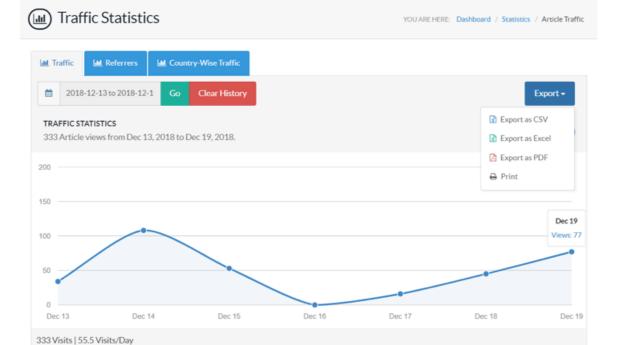

# 14. Country-Wise Traffic Statistics

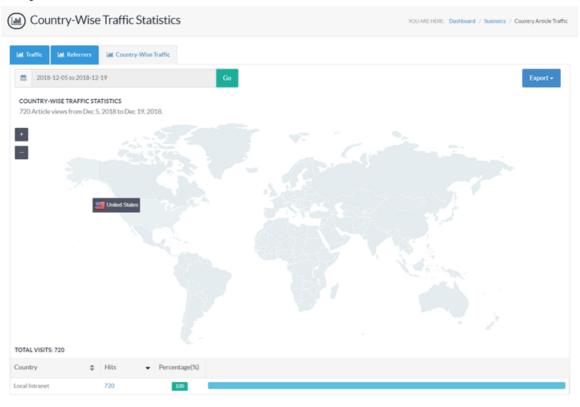

Detecting the location of your knowledge base users is useful for a variety of reasons. You might for instance want to display different content, perhaps in different languages for people from different countries, or display targeted information to visitors from different locations. Whatever your reasons might be, PHPKB 9 offers country-wise traffic statistics of your knowledge base. PHPKB 9 uses an IP address lookup to get the location of your knowledge base visitors and displays the country-wise traffic beautifully on the World Map Chart. You can filter the traffic statistics by the date range of your choice. This feature is available only in enterprise editions.

# 15. Dynamic Table Columns on Manage Articles

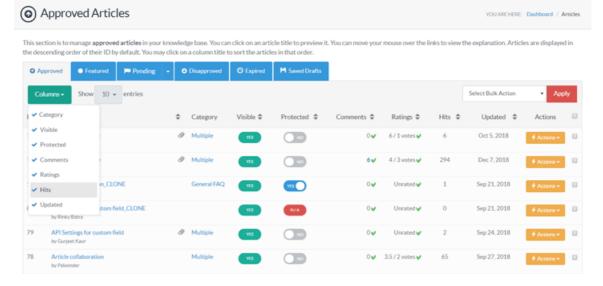

The table columns on the manage articles section of the admin area are dynamic now means you can select/unselect the columns of your choice for increased screen area and get the desired tabular view. The columns that you have marked as hidden will stay hidden for the current session unless they are made visible from the columns selection menu. This feature is available only in enterprise editions.

## 16. Article Feedback Plugin

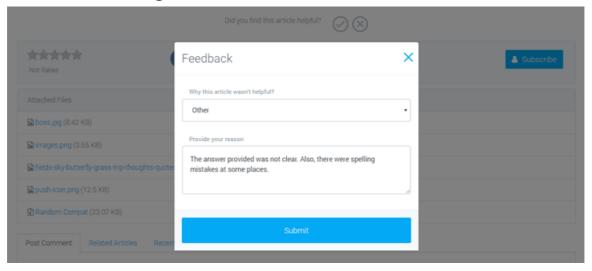

PHPKB 9 offers the smartest way to get instant feedback from your knowledgebase readers to improve the content quality and reduce bounce rate. It features a feedback plugin that lets you get valuable feedback from your readers via a simple question: "Was this article helpful?". The plugin gives them the ability to vote with yes or no. Get a detailed reason for the negative feedback provided by the visitor on your articles. View positive or negative responses on each article separately in the manage articles section of the admin area.

# 17. Category Icon Picker

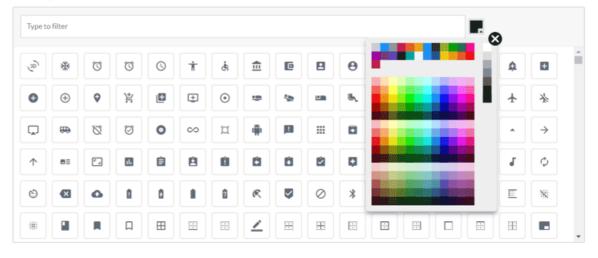

PHPKB 9 offers a huge collection of over 1000 new vector icons that you can assign to your categories. All these icons are

in scalable vector format with the facility to search the collection for icons that match your search keywords and pick them for your categories using an icon picker. Existing non-vector image icons are still supported. We still have an option for using custom images as category icons the same way as in the old versions, as an alternative to the new icon picker.

## 18. Performance-Oriented Approach

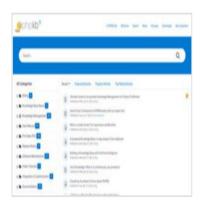

# Latest Performance Report for:

https://www.phpkb.com/kb/

Report generated: Mon, Jul 11, 2022 10:01 PM -0700

Test Server Location: I Vancouver, Canada

Using: O Chrome (Desktop) 98.0.4758.102, Lighthouse 9.3.1

# GTmetrix Grade ?

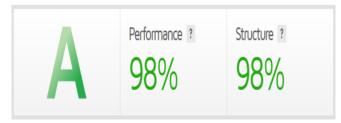

# Web Vitals ?

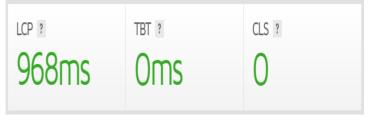

Speed really matters to us and PHPKB 9 is excellent when it comes to speed and performance. No other knowledge management software can match the speed and performance of PHPKB 9 while being fully secure and stable.

#### 19. Feature Enhancements & Fixes

- 1. The WYSIWYG editor (TinyMCE) has been updated to its latest release.
- 2. Implemented tree-view for categories on "Manage Categories", "Add/Edit Article" sections to make category selection super easy.
- 3. The mailing library PHPMailer is updated to its latest release (version 6.0.6).
- 4. A new section "Recently Updated Articles" was added to the knowledge base home.
- 5. Added the facility for knowledgebase users to manage their subscriptions in the front-end area. This enhancement is available only in enterprise editions.
- 6. Added a file upload facility on the "Ask Question" page to let users attach files with their support tickets.
- 7. Added the facility to add protected articles under public categories. Only logged-in users can view and access the protected articles. This enhancement is available only in enterprise editions.
- 8. Improved the security of downloading attachment files on the article page by encoding the file names and offering byte-by-byte download as file sharing sites do. Now, there is no way to figure out the actual path of a file on the server.
- 9. Added a quick access menu that provides one-click access to the most commonly accessed sections of the admin panel.
- 10. A new email notification is added that sends an email to the article authors whenever a new comment is posted on their articles.
- 11. A new facility to import users in bulk from CSV files.
- 12. Added a sign-up page on the front-end area to allow the end-users to create an account and access the knowledge base after email verification.
- 13. Provided the facility to add a custom HTML header and footer for PDF export output.
- 14. Added a search box on category pages to allow the users to search within that category (including subcategories) in the front-end area.
- 15. Added the facility to disapprove (reject) an article from the list of pending articles for editors and superusers. The system will ask for a rejection/disapproval reason and an email will be sent to the author notifying the article rejection along with the reason for rejection. The author can log in to the admin section to view the list of rejected articles, make

- required changes, and re-submit for approval.
- 16. Improved the display of indexed attachments in search results. Previously it only shows the link to a file, which may contain searchable information. Now, a preview is added that displays 3-5 lines of the content from the attached file to help the users decide if they want to open that file.
- 17. Instant inline editing of article comments on "Manage Comments" as well as on "View Article" pages.
- 18. Added the facility to display the size of each database table on the "Optimize Tables" page of the admin area.
- 19. Added two new custom field types; URL and Date Time.
- 20. Added the "Also search in subcategories" checkbox on the advanced search page. When checked, it will find the deep down categories of the selected category and perform the searching of keywords in all sub-categories.
- 21. Improved the advanced search to implement "sort order" (Ascending or Descending) under the "Sort by" drop-down menu
- 22. Implemented paging on the browse category page to prevent unnecessary loading of all articles of that category.
- 23. Implemented reCAPTCHA integration as well as improved default CAPTCHA plugin to combat submission of comments by spambots.
- 24. Added a preview page for categories in the admin area to display a list of assigned groups along with the list of admin users of each group.
- 25. Added the facility to assign users on Add/Edit Group pages.
- 26. LDAP Default group mapping issue fixed.
- 27. LDAP First & Last name mapping issue fixed.
- 28. TCPDF (the default PDF export library) version Updated from 6.2.12 to 6.2.26
- 29. Username length restriction changed from a minimum of 5 characters to 2 characters and from a maximum of 20 characters to 150 characters.
- 30. Email address length restriction changed to a maximum of 150 characters. No change in minimum length.
- 31. Full name length restriction changed from a minimum of 3 characters to 2 characters. No change in maximum length.
- 32. Added a new option in Manage Settings to point default "Search Filter" to Any Word / All Words / Exact Match

Apart from these, hundreds of other performance tweaks are made to version 9 of knowledge base software.

Online URL: https://www.phpkb.com/kb/article/phpkb-9-0-release-notes-178.html